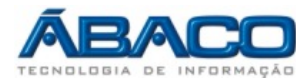

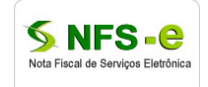

## **Integração de dados – Web Services - ABRASF**

Roteiro para implementação dos web services padrão ABRASF, para integração ao sistema Nota Fiscal de Serviços Eletrônica.

Prefeitura Municipal de Várzea Grande MT Aplicação de homologação (domínio/contexto): enfs-hom.abaco.com.br/varzeagrande Aplicação de produção (domínio/contexto): www.e-nfs.com.br/varzeagrande Versão 02.02

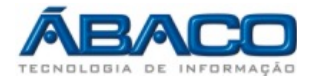

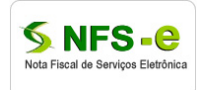

# ÍNDICE

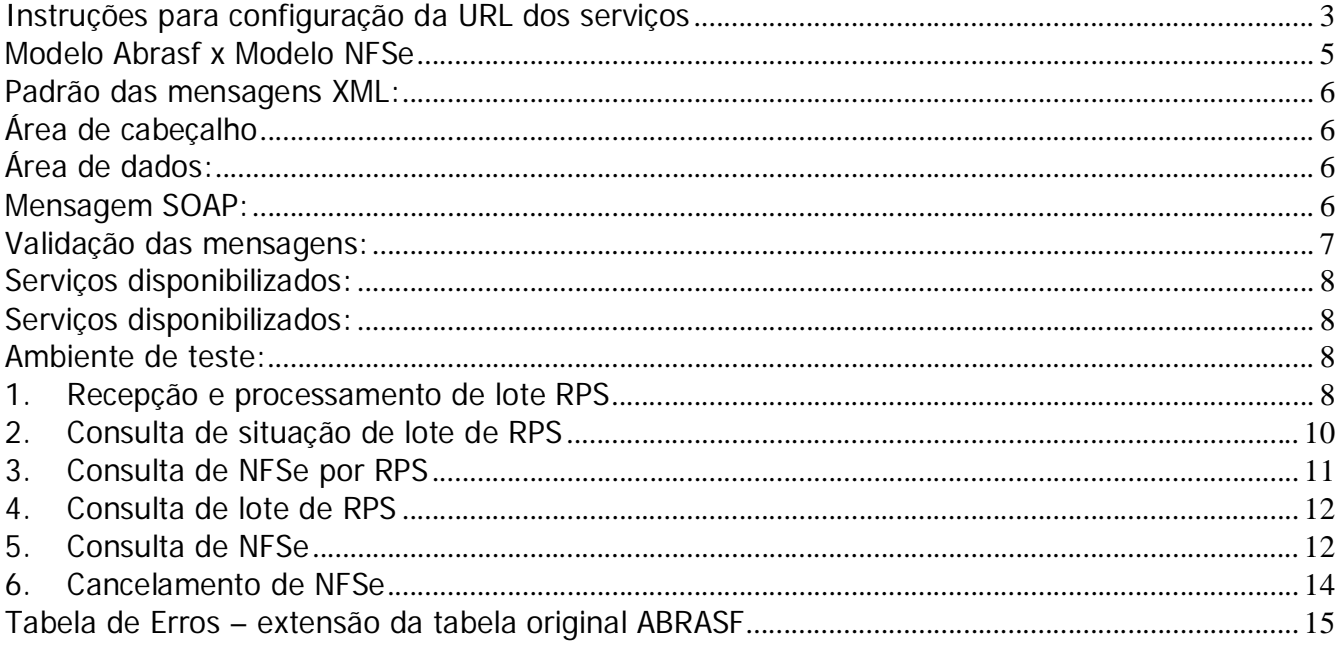

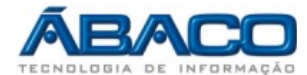

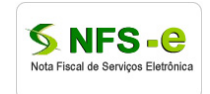

### **Instruções para configuração da URL dos serviços**

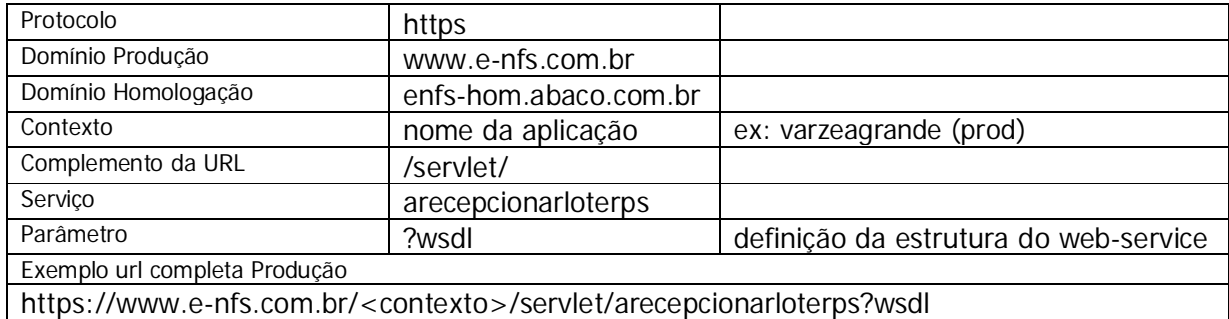

No texto onde houver necessidade de indicar o contexto da aplicação será empregada a sintaxe <contexto>.

### IMPORTANTE:

Portal Homologação: https://enfs-hom.abaco.com.br/varzeagrande

#### web-services

https://enfs-hom.abaco.com.br/varzeagrande/servlet/<NOMEDOSERVIÇO> https://enfs-hom.abaco.com.br/varzeagrande/servlet/arecepcionarloterps?wsdl https://enfs-hom.abaco.com.br/varzeagrande/servlet/aconsultarsituacaoloterps?wsdl https://enfs-hom.abaco.com.br/varzeagrande/servlet/aconsultarnfseporrps?wsdl https://enfs-hom.abaco.com.br/varzeagrande/servlet/aconsultarloterps?wsdl https://enfs-hom.abaco.com.br/varzeagrande/servlet/aconsultarnfse?wsdl https://enfs-hom.abaco.com.br/varzeagrande/servlet/acancelarnfse?wsdl

Portal Produção: https://www.e-nfs.com.br/varzeagrande

## web-services

https://www.e-nfs.com.br/varzeagrande/servlet/<NOMEDOSERVIÇO> https://www.e-nfs.com.br/varzeagrande/servlet/arecepcionarloterps?wsdl https://www.e-nfs.com.br/varzeagrande/servlet/aconsultarsituacaoloterps?wsdl https://www.e-nfs.com.br/varzeagrande/servlet/aconsultarnfseporrps?wsdl https://www.e-nfs.com.br/varzeagrande/servlet/aconsultarloterps?wsdl https://www.e-nfs.com.br/varzeagrande/servlet/aconsultarnfse?wsdl https://www.e-nfs.com.br/varzeagrande/servlet/acancelarnfse?wsdl

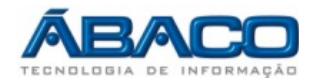

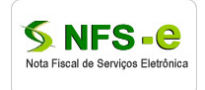

- Contexto para a base de Testes: **varzeagrande**
- Protocolo para a base de Testes: **HTTPS**
- Contexto para a base de Produção: **varzeagrande**
- Protocolo para a base de Produção: **HTTPS**

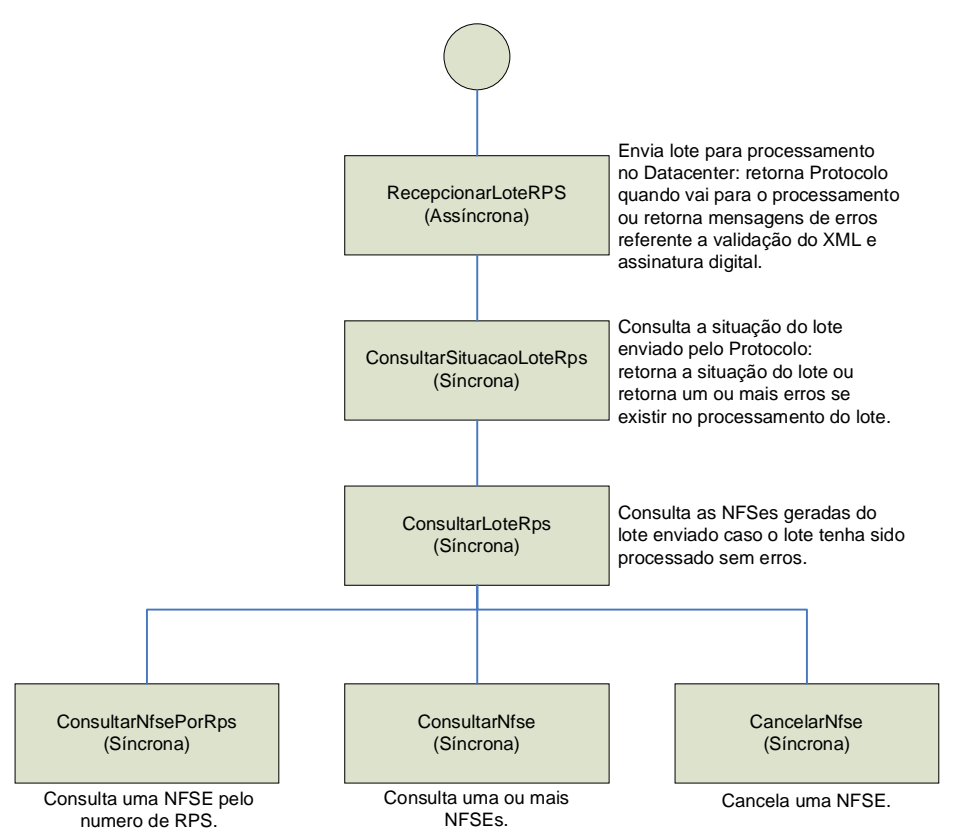

#### **Fluxo de Consumo dos Web Services**

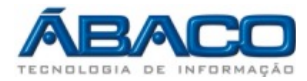

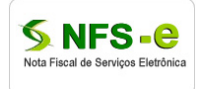

#### **Modelo Abrasf x Modelo NFSe**

Manual de integração fornecido pela ABRASF fornece as especificações e critérios para a utilização de Web Service no processo de integração contribuinte empresa x prefeitura. O modelo traz toda a definição de dados e estrutura necessária para a composição das mensagens XML e as especificações para a assinatura e envio do arquivo.

Nosso modelo estende em alguns itens a lista de mensagens de erros definidas no manual, e também altera o atributo "tsCodigoVerificacao" de 9 para 14 caracteres.

O modelo original estabelece que será fornecido um Web Service com chamadas a métodos desse Web Service, nosso modelo fornece um Web Service para cada função, sendo a estrutura definida no decorrer desse documento.

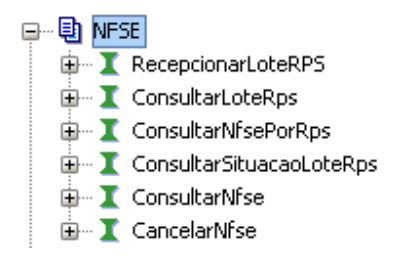

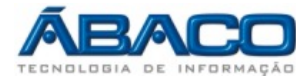

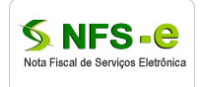

#### **Padrão das mensagens XML:**

Seguindo manual ABRASF, as chamadas aos serviços disponibilizados são realizadas através das mensagens com o padrão:

#### **Área de cabeçalho**

Estrutura XML padrão para todas as mensagens, a área de cabeçalho está sendo utilizada para armazenar a versão do leiaute da estrutura XML informado na área de dados.

Exemplo de cabeçalho da estrutura definida no manual ABRASF item 2.3.1:

**<Nfsecabecmsg>**  <cabecalho versao="201001"> <versaoDados>V2010</versaoDados> </cabecalho> **</Nfsecabecmsg>**

#### **Área de dados:**

Estrutura XML variável definida no manual ABRASF para cada web service.

```
<Nfsedadosmsg>
```
<!-- XML NO FORMADO DEFINIDO PARA O WEB SERVICE (vide manual)--> **</Nfsedadosmsg>**

#### **Mensagem SOAP:**

Exemplo de mensagem com os itens cabeçalho e dados, definida pelo WSDL de cada web

service.

<!--Exemplo de mensagem SOAP --> <soapenv:Envelope xmlns:soapenv="http://schemas.xmlsoap.org/soap/envelope/" xmlns:e="http://www.e-nfs.com.br">

<soapenv:Header/> <soapenv:Body> <e:ConsultarNfse.Execute> **<e:Nfsecabecmsg></e:Nfsecabecmsg> <e:Nfsedadosmsg></e:Nfsedadosmsg>** </e:ConsultarNfse.Execute> </soapenv:Body> </soapenv:Envelope>

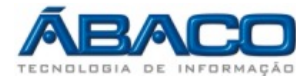

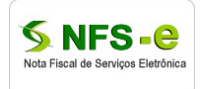

## **Validação das mensagens:**

XMLs enviados devem ter sua estrutura validade pelos arquivos (padrão ABRASF) disponibilizados abaixo:

### *Validação do conteúdo da mensagem:*

Ver anexo arquivos\_XML.zip, arquivo nfse\_v2010.xsd

#### *Validação da estrutura da assinatura:*

Ver anexo arquivos\_XML.zip, arquivo xmldsig-core-schema20020212.xsd

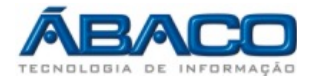

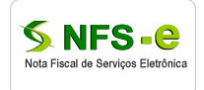

#### **Serviços disponibilizados:**

#### **Ambiente de teste:**

Disponível para realização dos testes de envio e processamento dos web services. Domínio = enfs-hom.abaco.com.br/ Contexto = varzeagrande

#### **Ambiente de produção:**

Disponível para realização dos testes de envio e processamento dos web services. Domínio = e-nfs.com.br/ Contexto = varzeagrande

### **1. Recepção e processamento de lote RPS**

https://<dominio>/<contexto>/servlet/arecepcionarloterps?wsdl

- o Recepção e processamento de lote de RPS, recebe os RPS enviados em um único lote, realiza a validação estrutural (schema xsd) e de negócio de seus dados, processa os RPS e, considerando-se válido o lote, gera as NFSe cujos dados são válidos. Caso algum RPS do lote contenha dado considerado inválido, todo o lote será invalidado e as informações não serão armazenadas na base de dados. Nesse caso serão retornadas inconsistências.
- o O reenvio de lote já processado com sucesso será recusado, sendo retornada mensagem informando o erro.
- o O envio de lote que contenha um RPS já convertido em NFSe não será processado, gerando inconsistência em todo o lote. Havendo necessidade de substituição da nota gerada pelo RPS, a nota deve ser cancelada e posteriormente enviada em outro RPS com informação da substituição.

Para compor lote de remessa das RPS, assinar individualmente cada RPS considerando a tag InfRps e o atributo id dessa tag, após, agrupar essas RPS assinadas em um único arquivo de lote e assinar esse arquivo usando a tag LoteRps e seu respectivo id.

Regra de Negócio: Para todo RPS que for enviado em que o tomador do serviço seja PJ, é obrigatório o envio dos dados de endereço completos.

> Inserir o conteúdo assinado na mensagem SOAP, entre as tags: <e:Nfsedadosmsg></e:Nfsedadosmsg>

#### **Exemplo de lote de remessa com assinaturas:**

Ver anexo arquivos\_XML.zip, arquivo envia\_loteremessa\_rps\_assinado.xml

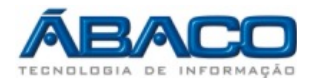

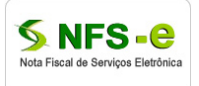

Após a recepção do arquivo o serviço retorna mensagem (definida pelo manual ABRASF) com informação da situação do lote, sendo:

- 1. Lote recebido com sucesso:
- <EnviarLoteRpsResposta>
	- <NumeroLote>123456789</NumeroLote>
	- <DataRecebimento>2010-03-25T10:42:19</DataRecebimento>
	- <Protocolo>984EFBBE9733A13DFE5AD7859140DB41</Protocolo>
- </EnviarLoteRpsResposta>

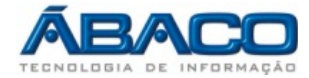

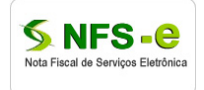

### 2. Lote com inconsistência

<EnviarLoteRpsResposta> <ListaMensagemRetorno> <MensagemRetorno> <Codigo>E402</Codigo> <Mensagem>Não foi possível validar o schema XSD....</Mensagem> <Correcao>Entrar em contato com suporte....</Correcao> </MensagemRetorno> </ListaMensagemRetorno>

</EnviarLoteRpsResposta>

## **2. Consulta de situação de lote de RPS**

https://<domínio>/<contexto>/servlet/aconsultarsituacaoloterps?wsdl

o Permite a consulta a qualquer tempo da situação do lote de RPS enviado e recebido com sucesso.

Inserir o conteúdo assinado na mensagem SOAP, entre as tags: <e:Nfsedadosmsg></e:Nfsedadosmsg>

Mensagem de envio:

```
 <ConsultarSituacaoLoteRpsEnvio>
     <Prestador>
             <Cnpj>18575072000122</Cnpj>
             <InscricaoMunicipal>854776</InscricaoMunicipal>
      </Prestador>
      <Protocolo>F82EB37E2CA52EB8D99777D163434883</Protocolo>
 </ConsultarSituacaoLoteRpsEnvio>
```
Ver anexo arquivos\_XML.zip, arquivo consulta\_situacao\_lote\_rps.xml

Mensagem de retorno:

```
<!-- informação da situação do lote -->
<ConsultarSituacaoLoteRpsResposta>
  <NumeroLote>123456789</NumeroLote>
  <Situacao>4</Situacao>
</ConsultarSituacaoLoteRpsResposta>
```

```
<!-- mensagens de erro -->
<ConsultarSituacaoLoteRpsResposta>
  <ListaMensagemRetorno>
       <MensagemRetorno>
         <Codigo>E47</Codigo>
         <Mensagem>CPF/CNPJ do tomador inválido </Mensagem>
         <Correcao>Informe o CPF/CNPJ correto do tomador.</Correcao>
       </MensagemRetorno>
  </ListaMensagemRetorno>
</ConsultarSituacaoLoteRpsResposta>
```
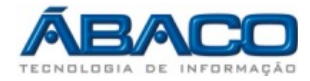

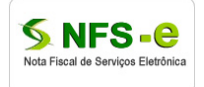

## **3. Consulta de NFSe por RPS**

https://<dominio>/<contexto>/servlet/aconsultarnfseporrps?wsdl

o Consulta que retorna os dados de uma única NFSe, caso esta já tenha sido gerada.

Inserir o conteúdo assinado na mensagem SOAP, entre as tags: <e:Nfsedadosmsg></e:Nfsedadosmsg>

```
Mensagem de envio:
    <ConsultarNfseRpsEnvio>
           <IdentificacaoRps>
                   <Numero>12076</Numero>
                   <Serie>1</Serie>
                   <Tipo>1</Tipo></IdentificacaoRps>
           <Prestador>
                   <Cnpj>89811142000142</Cnpj>
                   <InscricaoMunicipal>87600576</InscricaoMunicipal>
           </Prestador>
    </ConsultarNfseRpsEnvio>
```
Ver anexo arquivos\_XML.zip, arquivo consulta\_nfse\_rps.xml

```
Mensagem de retorno:
       <ConsultarNfseRpsResposta>
          <ListaMensagemRetorno>
               <MensagemRetorno>
                  <Codigo>E4</Codigo>
                 <Mensagem>Esse RPS não foi enviado para a ... dados</Mensagem>
                 <Correcao>Envie o RPS para emissão da NFS-e.</Correcao>
               </MensagemRetorno>
          </ListaMensagemRetorno>
       </ConsultarNfseRpsResposta>
```
Retorno com as NFSe localizadas:

Ver anexo arquivos\_XML.zip, arquivo retorno\_consulta\_nfse\_rps.xml

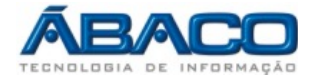

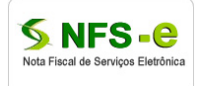

## **4. Consulta de lote de RPS**

https://<dominio>/<contexto>/servlet/aconsultarloterps?wsdl

o Consulta que retorna os dados de todas as NFSe geradas a partir do envio de determinado lote de RPS.

Inserir o conteúdo assinado na mensagem SOAP, entre as tags: <e:Nfsedadosmsg></e:Nfsedadosmsg>

#### Mensagem de envio:

 <ConsultarLoteRpsEnvio> <Prestador> <Cnpj>18575072000122</Cnpj> <InscricaoMunicipal>854776</InscricaoMunicipal> </Prestador> <Protocolo>F82EB37E2CA52EB8D99777D163434883</Protocolo> </ConsultarLoteRpsEnvio>

Ver anexo arquivos\_XML.zip, arquivo consulta\_lote\_rps.xml

#### Mensagem de retorno com erro:

<ConsultarLoteRpsResposta> <ListaMensagemRetorno> <MensagemRetorno> <Codigo>E47</Codigo> <Mensagem>CPF/CNPJ do tomador inválido </Mensagem> <Correcao>Informe o CPF/CNPJ correto do tomador.</Correcao> </MensagemRetorno> </ListaMensagemRetorno> </ConsultarLoteRpsResposta>

Mensagem de retorno com NFSe localizadas:

Ver anexo arquivos\_XML.zip, arquivo retorno\_consulta\_lote\_rps.xml

## **5. Consulta de NFSe**

https://<dominio>/<contexto>/servlet/aconsultarnfse?wsdl

o Retorna os dados de uma ou mais NFSe, conforma parâmetros informados na pesquisa.

Mensagem de envio (mensagem completa): Critério obrigatório na consulta: Prestador

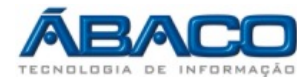

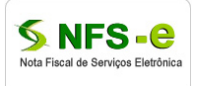

Demais critérios são opcionais, sendo necessário especificar um ou outro para compor critério de busca com o prestador.

```
Inserir o conteúdo assinado na mensagem SOAP, entre as tags:
              <e:Nfsedadosmsg></e:Nfsedadosmsg>
```
<ConsultarNfsEnvio>

```
<Prestador>
                   <Cnpj>18575072000123</Cnpj>
                   <InscricaoMunicipal>854766</InscricaoMunicipal>
                </Prestador>
                <NumeroNfse></NumeroNfse>
                <PeriodoEmissao>
                   <DataInicial>2010-03-01T00:00:00</DataInicial>
                   <DataFinal>2010-03-25T10:42:19</DataFinal>
                </PeriodoEmissao>
                <Tomador>
                   <CpfCnpj>
                          <Cpf></Cpf>
                          <Cnpj></Cnpj>
                   </CpfCnpj>
                   <InscricaoMunicipal></InscricaoMunicipal>
                </Tomador>
                <IntermediarioServico>
                   <RazaoSocial></RazaoSocial>
                   <CpfCnpj>
                         <Cpf></Cpf> <Cnpj></Cnpj>
                   </CpfCnpj>
                   <InscricaoMunicipal></InscricaoMunicipal>
                </IntermediarioServico>
</ConsultarNfsEnvio>
```
Ver anexo arquivos\_XML.zip, arquivo consulta\_nfse.xml

```
Mensagens de retorno - pesquisa com inconsistências:
<ConsultarNfseRpsResposta>
  <ListaMensagemRetorno>
       <MensagemRetorno>
          <Codigo>E135</Codigo>
          <Mensagem>O período de pesquisa não .. a um ano.</Mensagem>
         <Correcao>Limitar as datas de início e ... de um ano</Correcao>
       </MensagemRetorno>
  </ListaMensagemRetorno>
</ConsultarNfseRpsResposta>
```
Retorno das NFSe encontradas pelos critérios da pesquisa:

Ver anexo arquivos\_XML.zip, arquivo retorno\_consulta\_nfse.xml

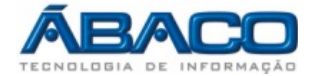

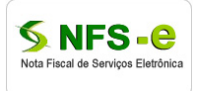

## **6. Cancelamento de NFSe**

https://<dominio>/<contexto>/servlet/acancelarnfse?wsdl

o Cancela uma NFSe já emitida.

```
Inserir o conteúdo assinado na mensagem SOAP, entre as tags:
              <e:Nfsedadosmsg></e:Nfsedadosmsg>
```
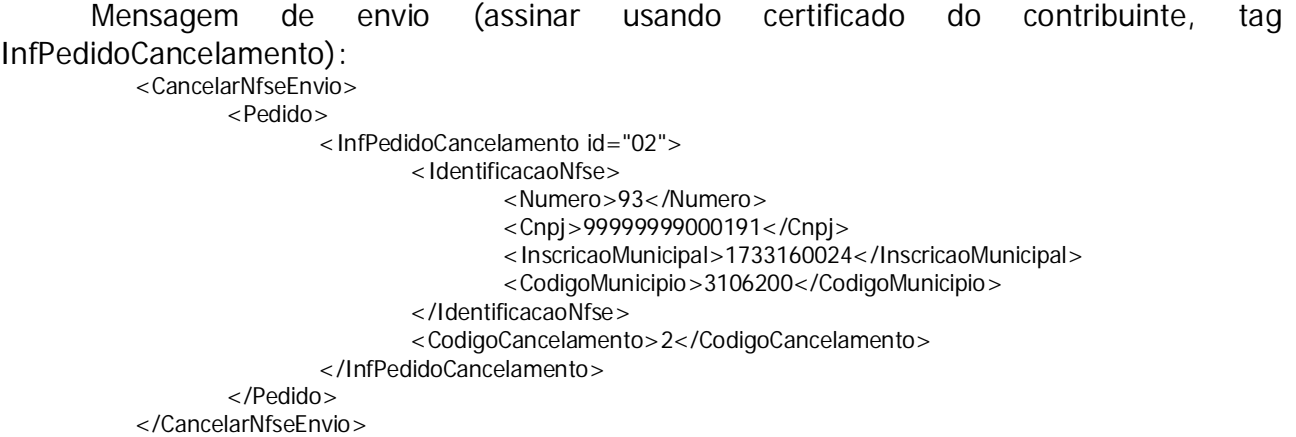

Ver anexo arquivos\_XML.zip, arquivo cancela\_nfse.xml

Mensagem de retorno, erro:

<CancelarNfseResposta> <ListaMensagemRetorno> <MensagemRetorno> <Codigo>E79</Codigo> <Mensagem>Essa NFS-e já está cancelada</Mensagem> <Correcao>Confira e informe novamente os .... deseja cancelar.</Correcao> </MensagemRetorno> </ListaMensagemRetorno> </CancelarNfseResposta>

Mensagem de retorno com a confirmação do cancelamento:

Ver anexo arquivos\_XML.zip, arquivo retorno\_cancela\_nfse.xml

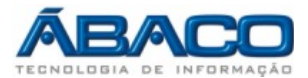

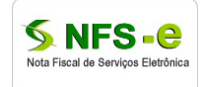

## **Tabela de Erros – extensão da tabela original ABRASF**

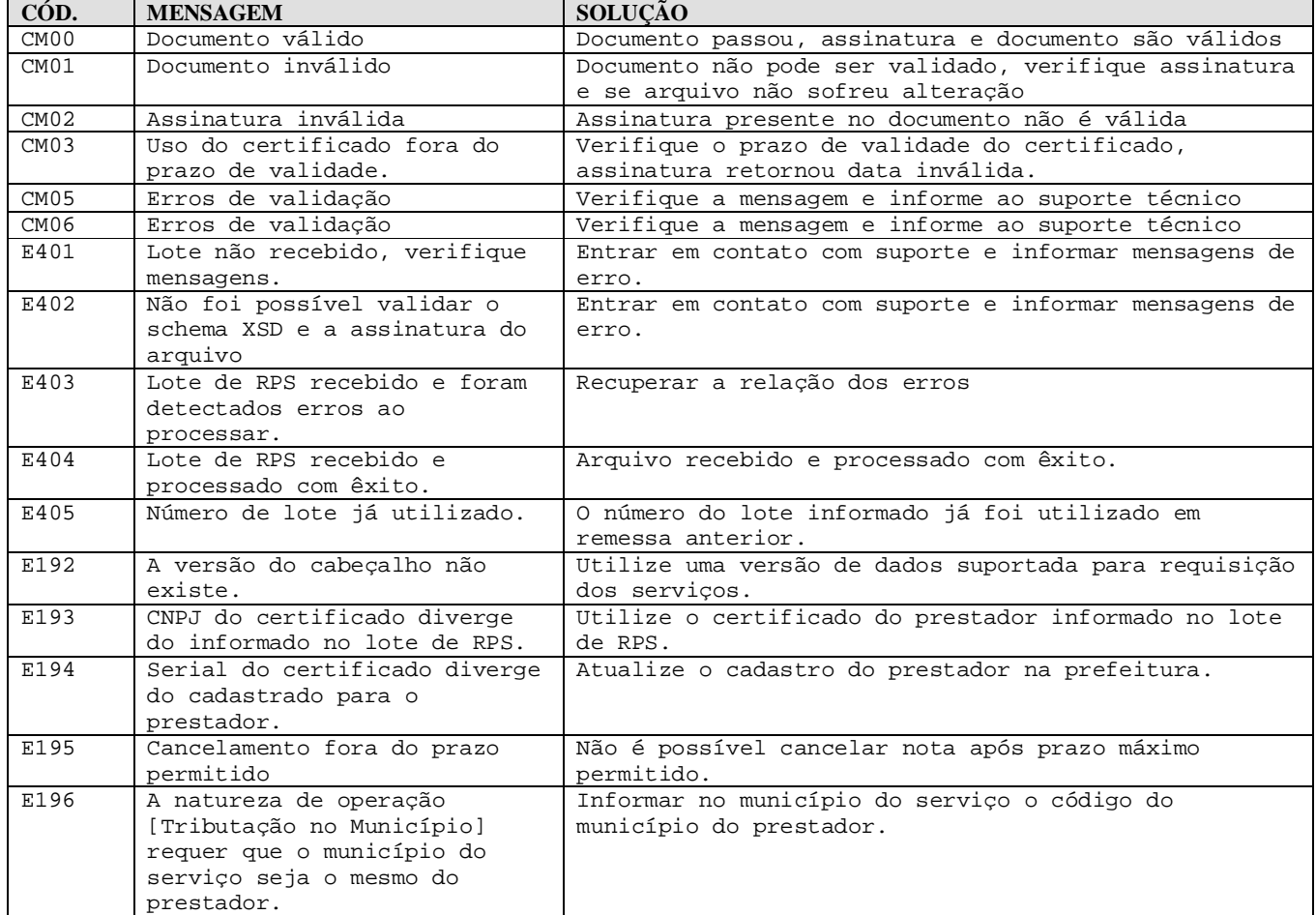

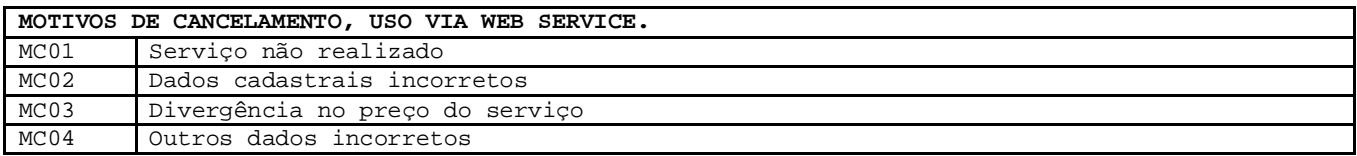

Caso o erro não apareça nas Tabelas de Erros, verifique seu sistema ou sua rede de internet que o erro pode ser local.